Proto Кряк Keygen Скачать [Mac/Win] [Updated] 2022

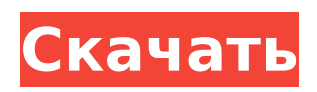

# **Proto Crack X64 Latest**

Аудио повсюду! Если у вас нет цифрового диктофона, вы, вероятно, все еще можете записывать звук с телевизора, радио, радионяни, компакт-диска, MP3-плеера, дверного звонка или другого электронного устройства. С помощью соответствующего программного обеспечения вы можете редактировать, микшировать, мастерить, разрабатывать и выпускать свои собственные произведения. С помощью нашего простого в использовании аудиоредактора вы можете захватывать отдельные дорожки, записывать несколько дорожек и даже микшировать несколько дорожек вместе. Обрезайте свои треки, добавляйте эффекты и редактируйте громкость. Затем экспортируйте звуки в формат PCM для использования в других программах. Вы можете использовать Windows Media Player, VLC Media Player, Audacity и другие программы для воспроизведения аудио/музыки. Записи профессионального качества, сделанные с помощью нашего аудиоредактора, легко отредактировать и записать на компакт-диск или разместить на веб-странице. Наш аудиоредактор работает на Windows 7, XP, Vista и Windows 2000. Вы также можете добавить наше аудио программное обеспечение на системы XP и Mac, загрузив бесплатное программное обеспечение VirtualDub с открытым исходным кодом. Редактируйте свои аудиофайлы с помощью нашего бесплатного аудиоредактора. Смешайте несколько звуковых дорожек вместе, чтобы создать собственные биты из одного звукового файла. Создавайте свою собственную «оригинальную музыку» с помощью нашего простого в использовании аудиоредактора. Добавляйте к музыке инструменты и эффекты, такие как уменьшение громкости, реверберация и плавное затухание. Экспортируйте звуковые файлы для использования с другими программами, такими как Windows Media Player, Audacity, VLC Media Player и другими. Создавайте собственные биты и микшируйте несколько треков вместе Простота использования Получите все необходимые функции в одном пакете Простой и интуитивно понятный в использовании Поддерживает Windows 2000, XP, Vista и Windows 7. Характеристики Поддержка Windows 2000, XP, Vista и Windows 7. Поддержка WAV, WAV, MP3 и AAC Поддержка MP3, OGG и AAC Поддержка современных и популярных форматов Поддержка MP3, WAV, AAC и OGG. Поддержка WAV, MP3, OGG, AAC и WMA. Настраиваемый интерфейс Перетащите и ваши собственные шрифты Поддерживает редактирование мультимедиа Многодорожечное редактирование Использование различных шрифтов для редактирования текста Регулируемый размер и цвет текста Запись с наиболее распространенных микрофонов Предоставляет различные эффекты и инструменты Позволяет выбрать форматы обработки звука и вывода Возможность сохранить свою работу в файл Позволяет записывать прямо в файл Позволяет записывать прямо в файл

## **Proto**

Компьютер (A) не имеет брандмауэра и подключен к Интернету. Этот компьютер имеет открывающийся брандмауэр, и к нему можно получить доступ и управлять им из (B). Этот компьютер находится под наблюдением, чтобы гарантировать, что любая попытка получить доступ к этому компьютеру не будет предпринята из другой сети. (A) имеет IP-адрес 192.168.0.2. (B) имеет IP-адрес 192.168.0.3 Описание прототипа: Этот компьютер имеет брандмауэр. Компьютер (A) подключается к этому компьютеру по сети. Он отслеживает информацию, чтобы гарантировать, что никто другой не попытается получить доступ к этому компьютеру. (B) отслеживается, чтобы гарантировать, что любая попытка получить доступ к этому компьютеру не будет предпринята из другой сети. Пример описания сети: 192.168.0.2 (компьютер A) не имеет брандмауэра и подключен к Интернету. 192.168.0.3 (компьютер B) имеет брандмауэр и подключен к этому компьютеру из сети. Этот компьютер находится под наблюдением, чтобы гарантировать, что никто другой не попытается получить доступ к этому компьютеру. Включение HSTS Есть несколько способов включить HTTP Strict Transport Security

(HSTS) для домена. Один из способов - настроить прослушиватель SSL Server Name Indication (SNI), на котором размещаются директивы HSTS. Другой способ - создать список предварительной загрузки, чтобы заставить Internet Explorer 11 всегда использовать безопасные (HTTPS) соединения. Этот отчет объясняет два метода и то, как они работают. Обзор HSTS см. Способ 1. Настройте прослушиватель SNI SSL, на котором размещаются директивы HSTS. Если HSTS применяется с помощью прослушивателя SNI SSL, виртуальный хост, на котором размещается прослушиватель SNI SSL, также связан с HSTS. Это обеспечивает полную защиту HSTS для веб-сайта, а также гарантирует, что браузеры всегда пытаются использовать безопасные (HTTPS) соединения для этого домена (например, Чтобы включить HSTS с помощью прослушивателя SNI SSL, вы можете создать запрос на подпись сертификата сервера (CSR) и использовать его для создания подписанного сертификата. При использовании этого подхода у вас должно быть два прослушивателя SNI SSL: один для размещения веб-сайта, а другой - для размещения директив HSTS. Давайте посмотрим, как включить этот подход 1709е42с4с

## **Proto**

Это финансовый программный пакет для Windows, который может быть полезен трейдерам и инвесторам. Приложение также содержит некоторые системы, используемые при изучении рыночных данных. Это позволяет пользователям иметь дело с различными жизненно важными финансовыми данными, включая акции и опционы. Пользовательский интерфейс интуитивно понятен и позволяет управлять данными различными способами. Daytrader Companion состоит из различных стилей графиков, рыночных данных и индикаторов в реальном времени, а также технической информации. Он предлагает бесплатные демообновления, которые вы можете использовать в течение 30 дней. Мы описываем графический интерфейс программы, основные функции и производительность. Еще одна универсальная и выдающаяся программа, созданная корпорацией MetaQuotes Software Corporation, - торговая платформа MetaStock. Чтобы получить первое впечатление о его функциях, вы можете взглянуть на графические тесты производительности на сайте Market. Системные Требования Торговая платформа MetaStock предназначена для работы на всех основных версиях Windows (XP, Vista, 7 и 8). Он будет работать на планшетах с Windows и даже на macOS. Программа работает со всеми интернет-браузерами, такими как Google Chrome, Mozilla Firefox, Opera и Internet Explorer. Доступны специальные опции браузера. Установка, удаление и установка MetaStock Чтобы в полной мере пользоваться MetaStock, вам необходимо иметь Microsoft.NET Framework, а также программу MetaStock 4.8. Вы можете скачать фреймворк с официального сайта или получить предложение установить его при первом запуске программы. Удалить программу MetaStock с вашего компьютера очень просто. Просто откройте контекстное меню правой кнопкой мыши, выберите «Удалить», «Изменить» или «Удалить», а затем перезагрузите компьютер. Расширенные функции и инструменты Программа также очень продвинута и может быть настроена различными способами. Вы можете снять отметку со всех ненужных элементов, снять отметку со всех или отметить все для просмотра параметров. Несмотря на то, что вы можете удалить все инструменты, если они вам не нужны, вы можете выбрать количество деталей, которые вы хотите отображать в окне программы. Вы можете использовать блокнот. Microsoft Word и Microsoft Excel, а также форматы RSS или Atom для обмена данными. Другие дополнения к программе позволяют выполнять анализы. Более того, вы можете использовать почти все стандартные математические операции, такие как отрицательные числа, экстремальные значения, минимальные и максимальные значения. Вы также можете использовать инструменты для повышения производительности вашего компьютера, а также его безопасности. Вы можете просмотреть, как работает ваш процессор, и заметить любые возможные узкие места. Торговая платформа MetaStock имеет дружественный

## **What's New In?**

Это простая в использовании система уведомлений, которая устанавливается как служба Windows и позволяет проверять состояние различных компьютерных систем (например, мобильных телефонов, телевизоров, ноутбуков и т. д.). Он обеспечивает удаленный доступ к вашей сети через простой и удобный интерфейс и может быть установлен с помощью мастеров автоматической настройки. Особенность Вы можете перевести свой компьютер (или конкретное устройство) в режим пониженного энергопотребления, чтобы он потреблял меньше энергии. Кроме того, можно включить присоединение к сеансу пользователя в качестве гостя, автоматическое открытие определенных программ и приложений при установлении сетевого подключения, проверку состояния антивирусных и антивирусных процессов, а также автоматическое открытие веб-страниц и файлов. из браузера. Монтаж Существует два варианта сервисного приложения. Более простая в использовании, которая поставляется с удобными мастерами и ручными инструкциями, и более сложная версия,

которая оставляет управление пользователю, но требует некоторых ручных шагов (которые должны быть выполнены в меню «Пуск»). В зависимости от варианта приложение можно установить с помощью значка на панели задач (инструмент автоматической установки) или из Панели управления (ручная установка). Интерфейс Значок приложения представляет собой треугольное окно, которое открывается в системном трее. Синюю полосу можно поместить поверх значка уведомления, чтобы настроить окно и добавить дополнительные параметры уведомления на панель, как показано на следующем изображении: Обратите внимание на элементы управления в нижней части окна: Нажмите кнопку с логотипом Windows, чтобы открыть главное окно. Он содержит две панели: Список уведомлений: в список включены все сети и системы, которые будут включены в приложение. Каждый элемент имеет номер в качестве уникального идентификатора, а также информацию о хосте. Нажав на его название, вы можете добавить, изменить или удалить элемент из списка. Сведения об уведомлении: на этой панели отображается текущий статус выбранного уведомления, включая имя компьютера и уровень уведомления (низкий, нормальный или высокий). При выборе системы откроется панель сведений для выбранной системы. Вы также можете получить доступ к дополнительным уведомлениям в этом окне. Данное уведомление можно переместить наверх, а также в другую систему (если она есть рядом). Коснитесь значка браузера, чтобы открыть веб-браузер и открыть веб-страницу. Типичный вид вебстраницы показан на следующем изображении: Меню в правом верхнем углу позволяет получить доступ к серверу

# **System Requirements For Proto:**

Минимум: ОС: Windows 7 (32-битная или 64-битная) Процессор: Intel Pentium 4 или новее, AMD Athlon 64 или новее Память: 1,6 ГБ ОЗУ (рекомендуется 2 ГБ) Место на жестком диске: 2 ГБ свободного места на жестком диске Видеокарта: 256 МБ или новее Internet Explorer 9 или новее Подробнее о требованиях Chrome OS можно узнать здесь. Минимум: ОС: Windows 7 (32-разрядная или 64-разрядная)Процессор: Intel Pentium 4 или новее, AMD Athlon